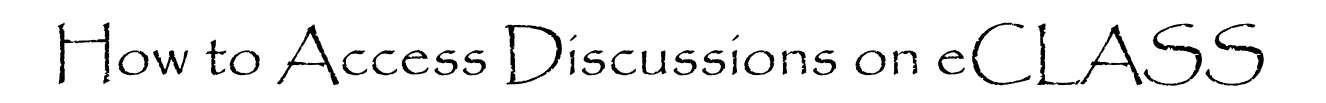

Log in to e-Class from the Starling web site.

Click on My eCLASS

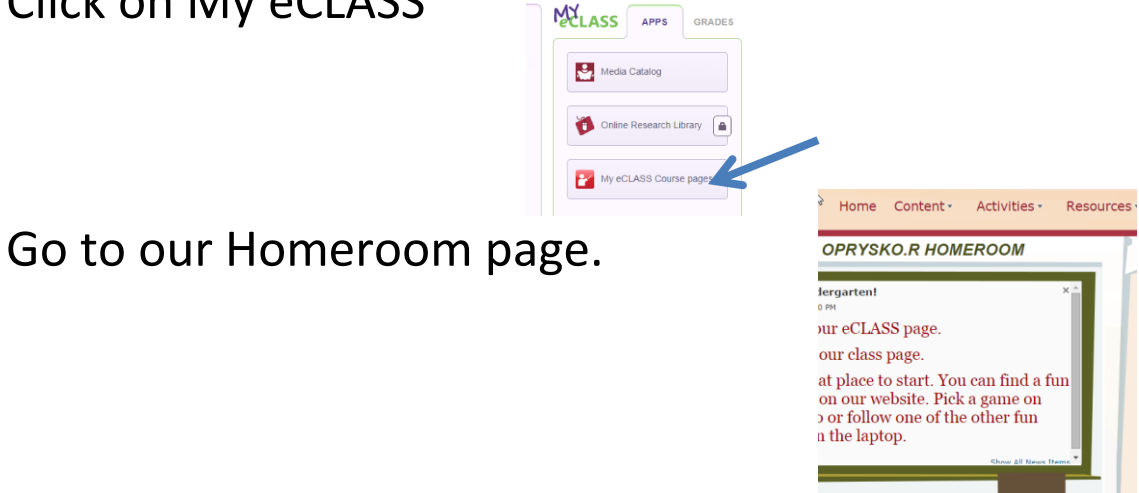

an an

Go to the drop down menu under Activities.

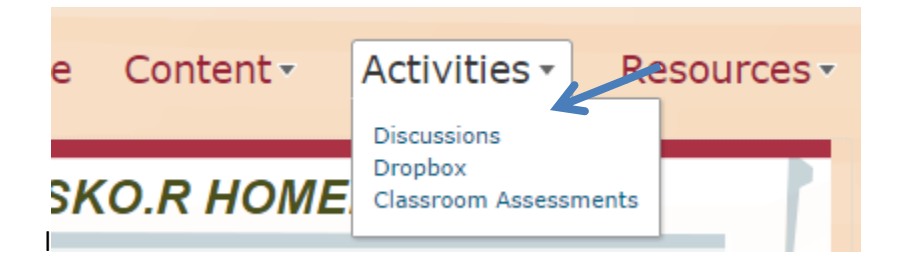

The Discussions link will look like this. Click on the blue word to activate the link.

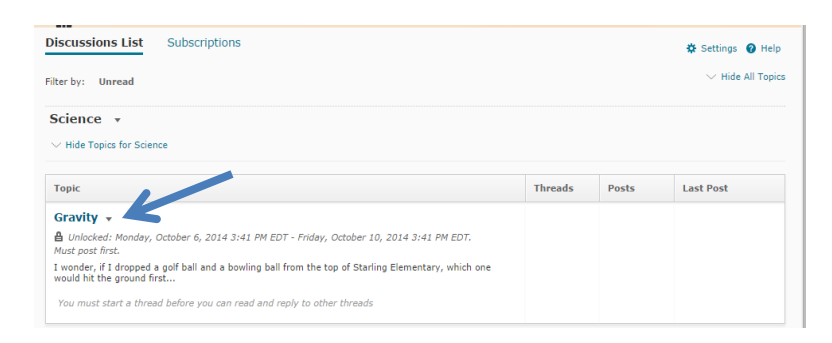

Click on start a new thread. Remember to type and post.

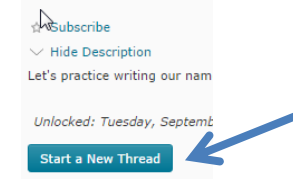